# 

# **GUIDE DES INSCRIPTIONS**

2024 / 2025

**FACULTÉ DE DROIT ET DE SCIENCE POLITIQUE UNIVERSITÉ DE MONTPELLIER** 

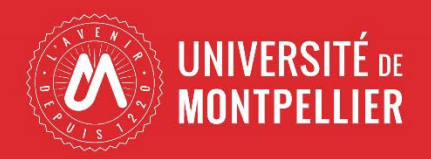

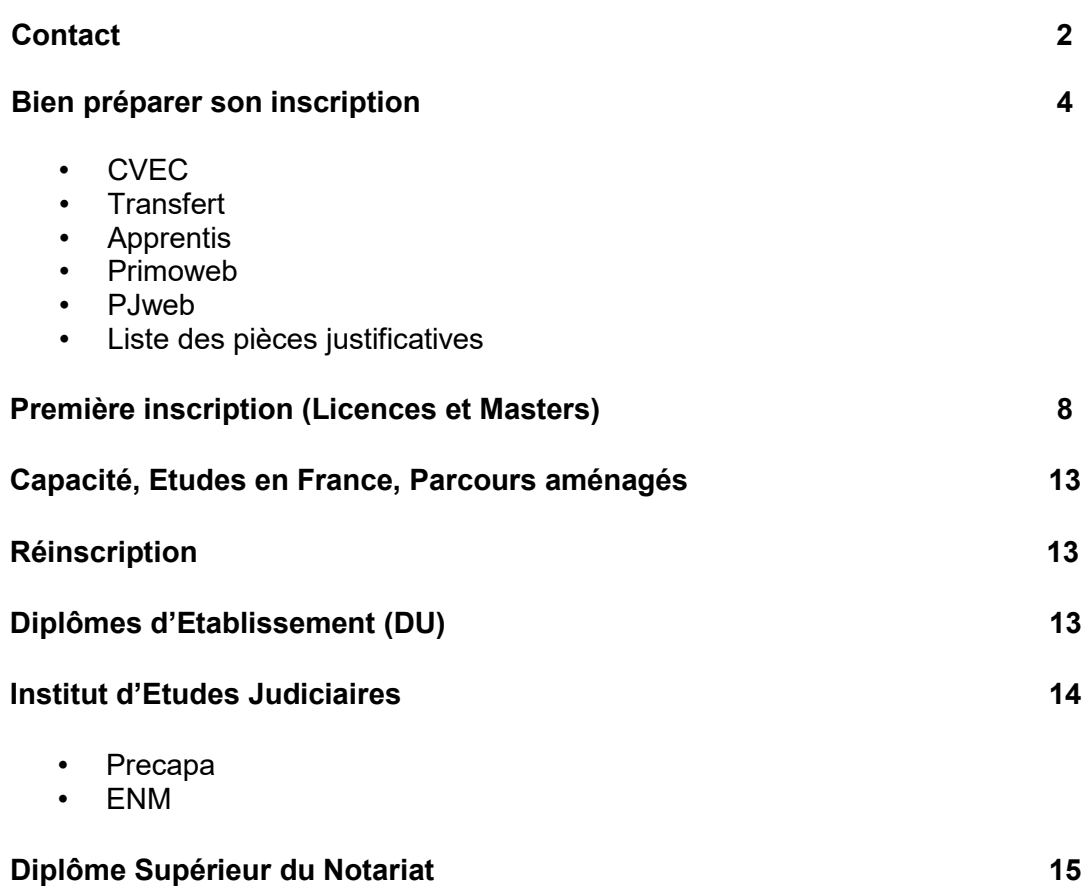

Faculté de Droit et Science politique Bâtiment 1 – RDC – Cloître 39, rue de l'Université 34060 Montpellier cedex 2

# **Service de Scolarité :**

## **Bureau Licences :**

Scolarité des Licences, Licences Pro, Capacité en Droit, Elan, DU

**Courriel** : [dsp-scola-licences@umontpellier.fr](mailto:dsp-scola-licences@umontpellier.fr)

#### **Bureau Masters :**

Scolarité des Masters, Institut d'Études Judiciaires et Diplôme Supérieur du Notariat

**Courriel** : [dsp-scola-masters@umontpellier.fr](mailto:dsp-scola-masters@umontpellier.fr)

Heures d'ouverture :

Lundi, mardi et jeudi : de 9h à 11h30 et de 13h30 à 16h Mercredi et vendredi : de 9h à 11h30

Le bureau des inscriptions est ouvert de juillet à octobre.

Le service de scolarité vous aidera tout au long de l'année dans vos démarches administratives.

Espace Richter – Service de la Formation Continue Rue Vendémiaire Bât. E – CS 29555 34 961 Montpellier cedex 2

## **Service de la Formation Continue :**

**Tel :** 04 34 43 21 21

**Courriel :** sfc@umontpellier.fr

Heures d'ouverture :

Lundi, mardi et jeudi : de 9h à 12h30 et de 13h30 à 17h30 Mercredi matin et vendredi après-midi : fermé au public

Institut d'Etudes Judiciaires – I.E.J. Faculté de droit et de Science politique, Bâtiment II 14 Rue Cardinal de Cabrières 34 060 MONTPELLIER cedex 2

# **Institut d'Etudes Judiciaires :**

**Tel :** 04 34 43 29 85

**Courriel :** [stephanie.berger@umontpellier.fr](mailto:stephanie.berger@umontpellier.fr)

INFN Montpellier Parc Euromédecine 565 avenue des Apothicaires, 34196 Montpellier cedex 5

**Courriel :** montpellier@infn-notaires.fr

CFA régional de l'Enseignement Supérieur IUT Montpellier 99 Avenue d'Occitanie, 34197 Montpellier cedex 5

- **Tel** : 04 34 43 21 30
- **Centre d'aide en ligne : https://support.ensuplr.fr/hc/fr/requests/new**
- Contact au sein de la Faculté : Mme Véronique RIGAUD veronique.rigaud@umontpellier.fr

# **Bien préparer son inscription**

#### $\Rightarrow$  Quand s'inscrire ?

L'ensemble des calendriers d'inscriptions sont publiés chaque année sur le site de l'UFR : https://droit.edu.umontpellier.fr/scolarite/inscription/

Les applications « PRIMO WEB » et « REINS WEB » seront fermées du 23 juillet au 21 août inclus.

#### $\Leftrightarrow$  CVEC :

Avant votre inscription à l'Université, vous devez vous connecter au site [cvec.etudiant.gouv.fr](http://cvec.etudiant.gouv.fr/) pour prendre connaissance des démarches à effectuer.

Selon votre situation votre numéro CVEC et/ou votre attestation vous sera demandé lors de votre inscription.

La démarche CVEC doit être réalisée au titre de l'année universitaire d'inscription, soit 2024-2025.

Étape 1 : Effectuez les démarches nécessaires via [cvec.etudiant.gouv.fr.](https://cvec.etudiant.gouv.fr/) Pensez à vous munir au préalable de votre numéro INE (attention à bien orthographier vos noms et prénoms).

Étape 2 : Conservez votre attestation, elle vous sera demandée lors de votre inscription, que vous soyez exonéré ou non de la contribution : **l'attestation est obligatoire**

Étape 3 : Procédez à votre inscription ou réinscription selon les modalités mises en place dans votr[e faculté \(UFR\),](https://droit.edu.umontpellier.fr/formation/admission-et-inscription)  [école ou institut.](https://droit.edu.umontpellier.fr/formation/admission-et-inscription)

Selon votre situation, soit :

Dans les deux cas, une attestation vous sera délivrée : sans elle, vous ne pouvez pas réaliser votre inscription administrative

A noter : Pour les étudiants non-boursiers, nous vous invitons à vous connecter dès à présent sur le site [mesServices.etudiant.gouv.fr](https://www.messervices.etudiant.gouv.fr/envole/) afin de vous créer un compte et faciliter vos démarches.

Si vous vous inscrivez au titre d'une même année universitaire à plusieurs formations, cette contribution n'est due que lors de la première inscription.

La CVEC est une contribution « destinée à favoriser l'accueil et l'accompagnement social, sanitaire, culturel et sportif des étudiants et à conforter les actions de prévention et d'éducation à la santé réalisées à leur intention ». Quelle que soit votre situation (s'étant acquitté de la CVEC ou exonéré) vous devez fournir lors de votre inscription ou réinscription une attestation CVEC.

# $\Rightarrow$  La Responsabilité Civile :

La responsabilité civile est une assurance qui correspond à l'obligation faite à chacun de réparer les dommages causés à autrui, par faute, par imprudence, par négligence ou par les objets possédés, loués ou empruntés. Tout étudiant doit être couvert par une assurance responsabilité civile dans le cadre de ses études (cf. le règlement intérieur de l'Université de Montpellier).

# **Auprès de qui puis-je me procurer l'attestation de responsabilité civile ?**

Auprès de votre assureur, auprès de votre mutuelle ou lors de l'ouverture d'un compte en banque en France. L'attestation doit porter la mention « responsabilité civile ».

# **Important :**

- Veillez à ne pas vous sur-assurer : avant toute souscription, vérifiez au préalable que votre assurance multirisques habitation ou votre assurance locative (ou celles de vos parents) ne couvre pas déjà la vie privée ou les activités scolaires/extra-scolaires.
- L'attestation doit être en cours de validité à la date d'inscription et mentionner vos nom et prénom.
- Une responsabilité civile vie professionnelle ne correspond pas à la demande faite pour une inscription administrative.
- De même, un bulletin d'adhésion ou une cotisation de paiement ne constituent pas une attestation d'assurance : ces 2 documents ne sont pas recevables.
- L'attestation doit porter la mention « responsabilité civile »

#### $\Rightarrow$  Changement d'établissement (Transfert) :

Les étudiants arrivant d'une autre université doivent nous transmettre le document de changement d'établissement (transfert) signé et tamponné par leur université d'origine. Cette procédure concerne les étudiants admis via Parcoursup, dans le cadre de leur réorientation et les étudiants admis par équivalence

# $\Rightarrow$  Apprentissage :

Les étudiants en apprentissage doivent fournir lors de leur inscription la lettre d'acceptation du CFA ou le contrat d'apprentissage.

# Bourse :

Ī

Les demandes de bourses, et éventuellement de logement étudiant, sont gérées par le CROUS de Montpellier après dépôt d'un Dossier Social Etudiant. Lors de votre inscription, la notification de bourse avec mention d'échelon vous sera demandée, elle exonère des droits d'inscription.

# $\Rightarrow$  Primoweb :

Primoweb est une plateforme permettant les inscriptions en ligne pour les nouveaux étudiants au sein de l'Université de Montpellier. Cette application n'est pas compatible avec les navigateurs mobiles, tablettes et smartphones.

 $\Rightarrow$  PJweb :

**Je me suis inscrit(e) en ligne, comment faire pour transmettre mes pièces justificatives en ligne ?** Connectez-vous à l'application de dépôt des pièces justificatives « PJ Web » via la vignette disponible dans votre [ENT \(Espace Numérique de Travail\).](https://ent.umontpellier.fr/)

**Attention** : s'il s'agit de votre première inscription à l'UM, il est nécessaire d'activer votre compte sur l'ENT (Espace Numérique de Travail) dans un premier temps.

# **Je dois déposer mes pièces justificatives en ligne sur « PJ Web », quels sont les formats de fichiers acceptés et pour chaque fichier, quelle est la taille à ne pas dépasser ?**

- Les extensions de fichiers autorisées sont : « jpeg », « jpg », « pdf », « png » ; sauf pour la photo d'identité qui doit être fournie en « jpeg » ou « jpg » uniquement.
- Privilégiez les scanners aux photographies mais elles sont acceptées si elles sont lisibles et de bonne qualité.
- La taille de chaque fichier ne doit pas dépasser 4 Mo.

# **Comment savoir si le service des inscriptions a bien reçu mes pièces justificatives, transmises en ligne sur l'application « PJ Web » ?**

Il faut vous connecter à l'application de dépôt des pièces justificatives « PJ Web » via la vignette disponible dans votre ENT (Espace [Numérique de Travail\)](https://ent.umontpellier.fr/) et regarder l'état de validation de vos pièces fournies. Consultez régulièrement votre boite mail. Le service des inscriptions vous contactera au sujet de vos pièces justificatives.

# **Une de mes pièces justificatives est « refusée », que dois-je faire ?**

- Vous reconnecter à l'application « PJ web », le motif de refus sera indiqué.
- Vous devrez ensuite déposer une nouvelle pièce justificative et la transmettre à nouveau grâce à l'application.

# **Sur l'application « PJ web » pour le dépôt des pièces en ligne, je ne peux déposer qu'un seul fichier alors que j'ai plusieurs fichiers qui correspondent à la pièce justificative demandée.**

Il existe des outils gratuits pour scanner des documents avec votre téléphone mobile. Ces outils permettent également d'assembler des fichiers « pdf » de façon à avoir deux fichiers en un. Vous trouverez facilement ces outils gratuits sur internet.

Il existe également des fonctionnalités sur ordinateur qui permettent de fusionner plusieurs documents PDF (imprimante pdf).

# **Sur l'application « PJ web » pour le dépôt des pièces en ligne, que faire si je ne suis pas concerné(e) par une pièce ?**

- Vous devez le signaler à votre service inscription.
- Vous pouvez ajouter une page blanche avec la mention NON CONCERNÉ.

# Espace Numérique de Travail (ENT) :

Vous trouverez sur votre ENT différentes vignettes en lien avec votre scolarité comme :

- Documents administratifs (certificat de scolarité, quittance des droits etc) : vignette « Mon dossier »
- Relevés de notes officiels : vignette « RN Démat »
- Attestations de réussite officielles : vignette « AR Démat »

Et vous y retrouverez aussi votre planning, PJWeb, Pstage, etc.

# Listes des pièces justificatives

# $\Rightarrow$  Première Inscription :

- Dossier d'inscription complété et signé
- Carte Nationale d'Identité / Passeport / Titre de séjour (original + copie en cours de validité)
- Attestation nominative CVEC
- 1 photo d'identité récente répondant aux critères de la République Française, avec nom et prénom au dos
- Déclaration sur l'honneur valant justificatif de domicile
- Attestation d'assurance responsabilité civile ou attestation d'assurance scolaire/extra-scolaire en cours de validité au nom de l'étudiant (copie)
- Le certificat individuel de participation à l'Appel de Préparation à la Défense (JAPD) ou à la Journée Défense Citoyenneté (JDC) (Pour les étudiants de nationalité française nés à partir de 1983) (copie)
- Si vous êtes bachelier de l'année ou déjà bachelier, le relevé de notes officiel du baccalauréat portant le n° INE.
- Le Diplôme du baccalauréat original sera demandé ultérieurement, le cas échéant. (original + copie)
- Si vous êtes étudiant international, le diplôme de fin d'études secondaires accompagné d'une traduction assermentée (si le document n'est pas rédigé en français) (original + copie)
- Si vous avez déjà été inscrit dans l'enseignement supérieur, les attestations de réussite et/ou relevé de notes obtenus depuis le baccalauréat (copie)
- Titre de paiement

# $\Rightarrow$  Réinscription :

- Carte Nationale d'Identité / Passeport / Titre de séjour (copie en cours de validité)
- Attestation nominative CVEC
- Déclaration sur l'honneur valant justificatif de domicile
- Attestation d'assurance responsabilité civile ou attestation d'assurance scolaire/extra-scolaire en cours de validité au nom de l'étudiant (copie)
- Titre de paiement

# $\Rightarrow$  Selon votre situation :

- Si vous êtes mineur(e) à la date d'inscription, le formulaire « autorisation d'inscription pour étudiant mineur »
- Si vous étiez déjà inscrit à l'UM ou dans un établissement français de l'enseignement supérieur l'année précédente, votre carte étudiant de l'année dernière
- Si vous êtes boursier, l'attestation/notification de la bourse
- Si vous êtes admis via Parcoursup, la notification d'admission Parcoursup
- Si vous êtes admis via Mon Master, la notification d'admission Mon Master (si vous êtes admis hors Mon Master, l'attestation de non inscription disponible sur le site monmaster.gouv.fr)
- Si vous êtes admis via Etudes en France, l'attestation d'admission
- En cas de changement d'établissement, de réorientation ou d'équivalence, vous devez effectuer un transfert de votre dossier universitaire. L'autorisation de transfert doit être tamponnée et signée par l'université de départ et l'Université de Montpellier
- Si vous êtes étudiant salarié, le contrat de travail couvrant l'année universitaire
- Si vous êtes apprenti, le contrat d'apprentissage ou le certificat d'engagement délivré par le CFA Ensup LR visé du CFA ou attestation du CFA LR pour autorisation d'inscription
- Si vous êtes pupille de la Nation, le jugement du Tribunal Judiciaire (original + copie)
- Si vous êtes pupille de la République, la décision notifiée de l'ONAC (original + copie)

NB : les étudiant(e)s en formation continue doivent s'adresser au Service de la Formation Continue qui procèdera à leur inscription selon des modalités spécifiques.

- **Vous avez été admis via les plateformes Parcoursup, eCandidat ou Mon Master, vous allez effectuer votre inscription sur PRIMOWEB** : https://app.umontpellier.fr/iaprimo/iden1.jsf
- $\Rightarrow$  Le formulaire se présente dans l'ordre suivant :

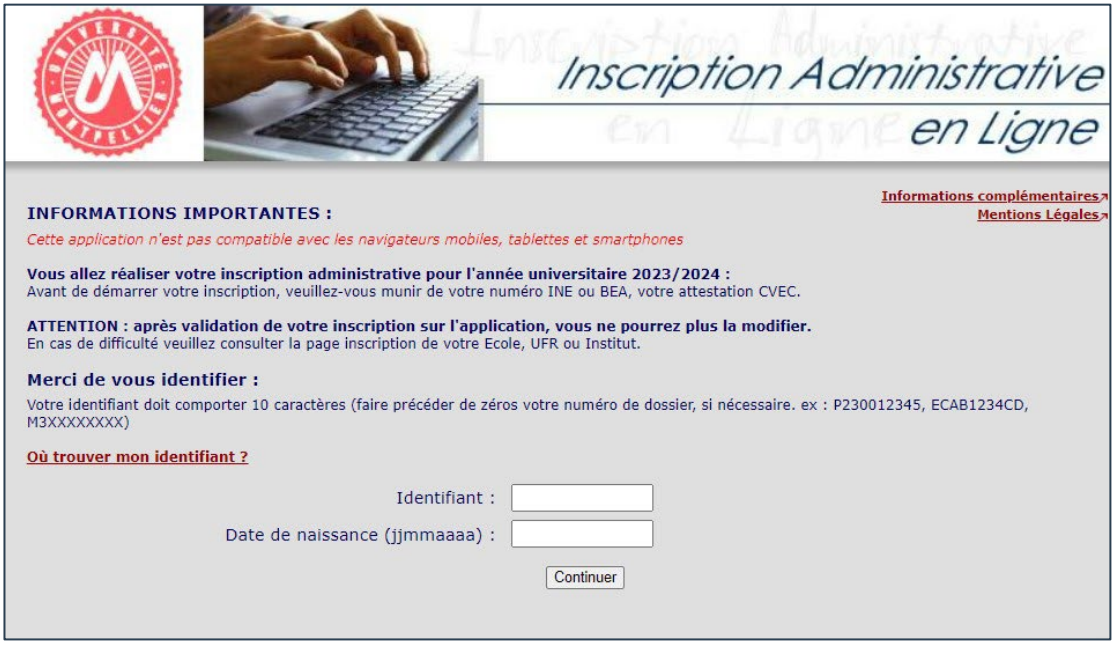

 Rentrer vos identifiants : PXXX (Parcoursup), ECXXX (eCandidat) ou M4XXXX (Mon Master) et votre date de naissance

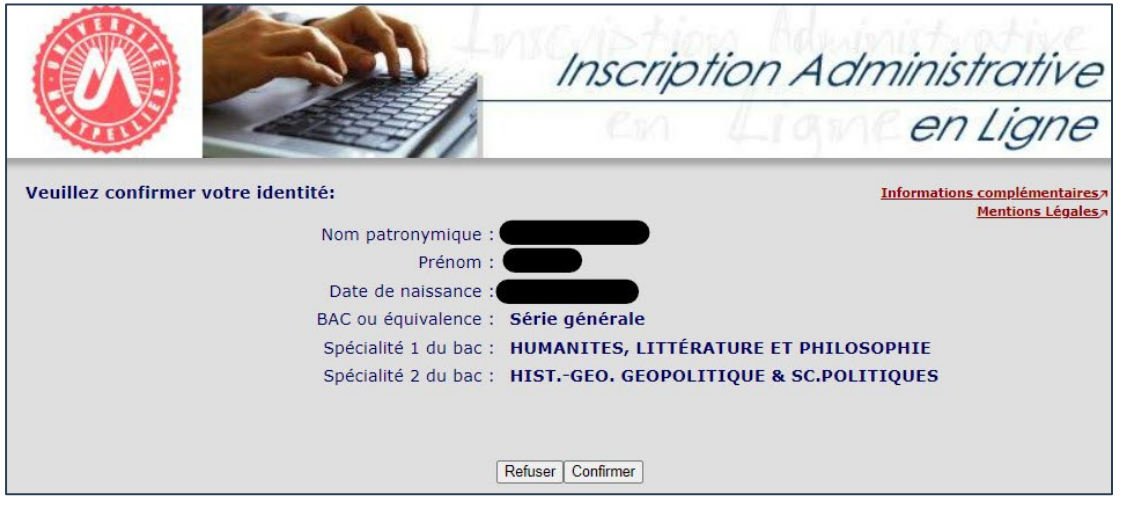

 $\Rightarrow$  Confirmer les informations pré-remplies

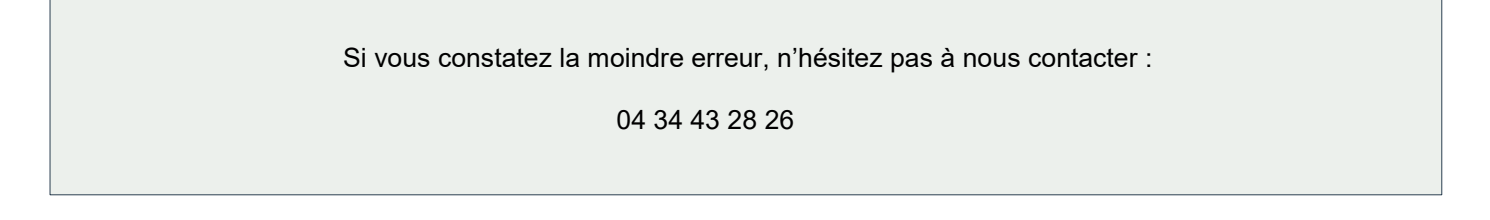

#### Choix de l'inscription

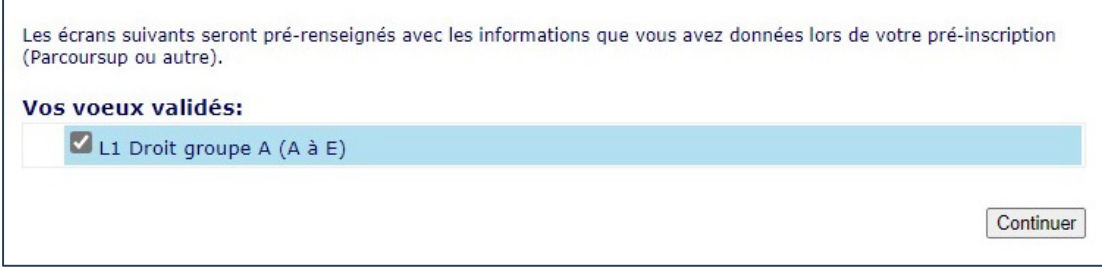

- $\Rightarrow$  Cochez la proposition, continuer et confirmer
	- Données personnelles :
- Etat civil :

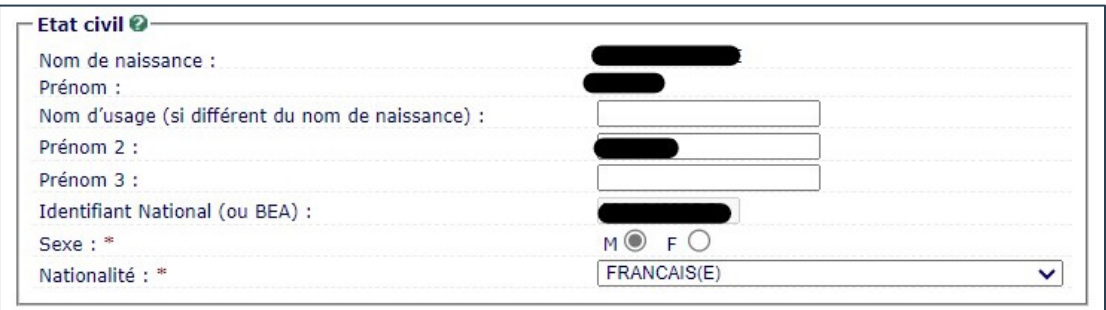

- $\Rightarrow$  Le nom d'usage doit être complété que s'il est différent du nom de naissance.
- $\Rightarrow$  Identifiant national/INE (ou BEA) :

Si vous êtes titulaire d'un Baccalauréat français obtenu à partir de 1995, vous pourrez le trouver sur votre relevé de notes du baccalauréat, et sur le relevé des épreuves anticipées.

Si vous êtes titulaire d'un Baccalauréat français avant 1995 ou pas de baccalauréat français et que vous avez déjà été inscrit(e) dans une Université Française, ce numéro se trouve sur les relevés de notes, certificats de scolarité et/ou carte étudiante.

Contribution à la Vie Etudiante – CROUS :

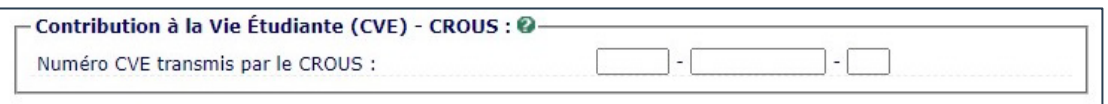

Tout étudiant inscrit dans un régime de "formation initiale", de "reprise d'études" ou en "contrat d'apprentissage" doit se rendre sur le site national avant son inscription pour obtenir une attestation. Cette attestation doit être présentée le jour de l'inscription, que l'étudiant soit exonéré ou qu'il doive payer la contribution.

En l'absence de l'attestation, l'inscription ne pourra être finalisée.

#### **Naissance**

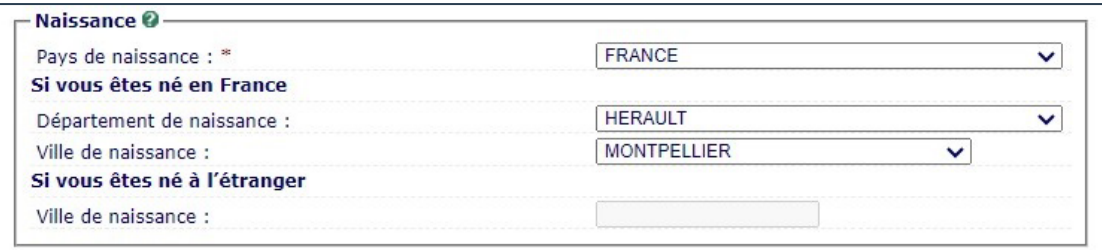

#### **Première inscription**

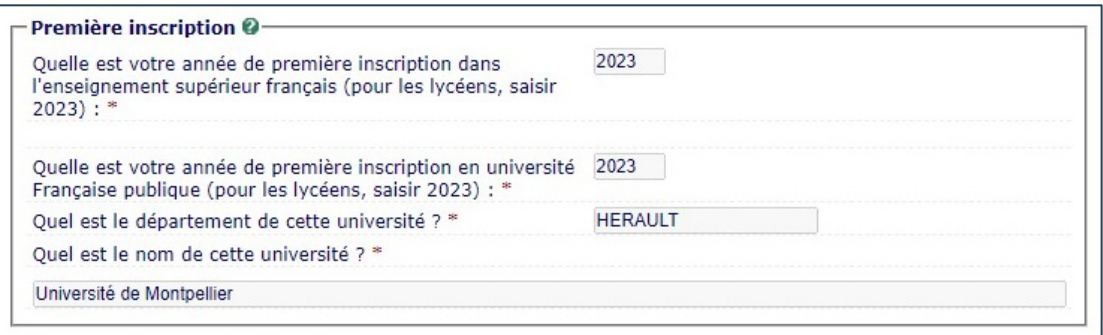

#### Année de première inscription dans l'enseignement supérieur français :

Il s'agit de l'année de première inscription dans un établissement public ou privé français dispensant des formations post-bac : université, IUT, institut catholique, faculté privé, ESPE, école d'ingénieurs, de commerce, école d'art, BTS, CPGE, formation à l'ESEU, DAEU, capacité en droit…

 $\Rightarrow$  Année de première inscription dans une université publique française :

Il s'agit de l'année de première inscription dans une université PUBLIQUE française

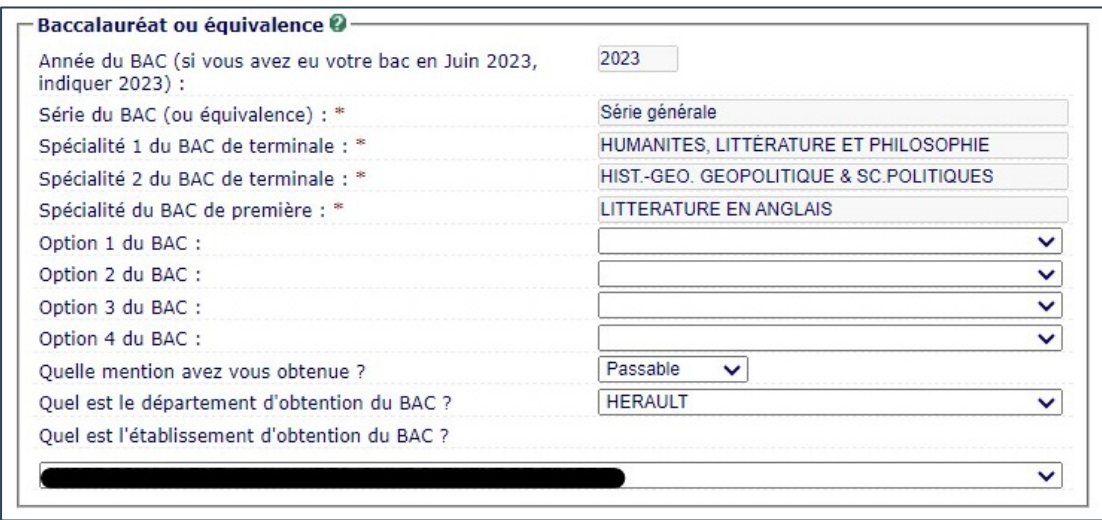

#### **Bac ou équivalence :**

**Situation militaire :** 

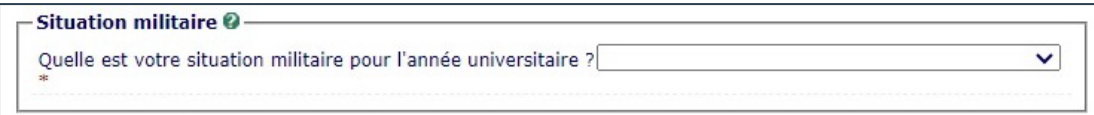

- Le certificat individuel de participation à la JAPD ou JDC vous sera demandé en pièce justificative. Ce document est obligatoire pour la délivrance de votre diplôme.
- **Adresse fixe**

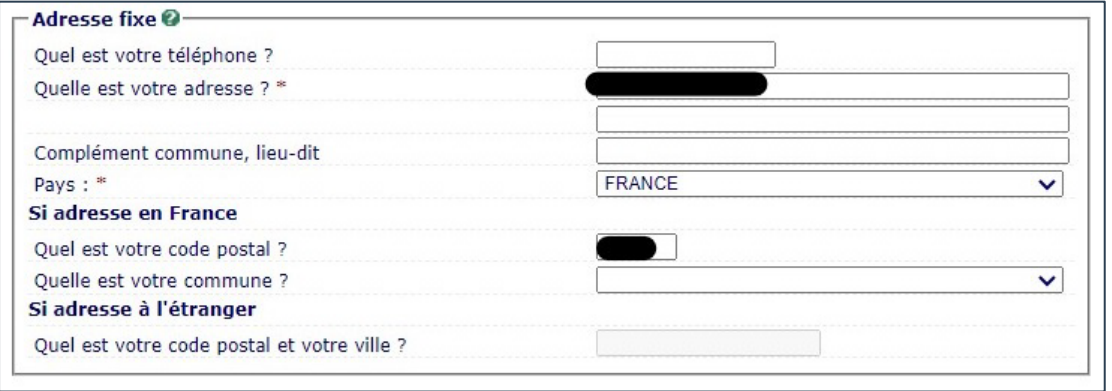

 $\Rightarrow$  Indiquer une adresse fixe dans le temps, le plus souvent l'adresse des parents.

#### Données annuelles (Cursus scolaire)

Activités professionnelles

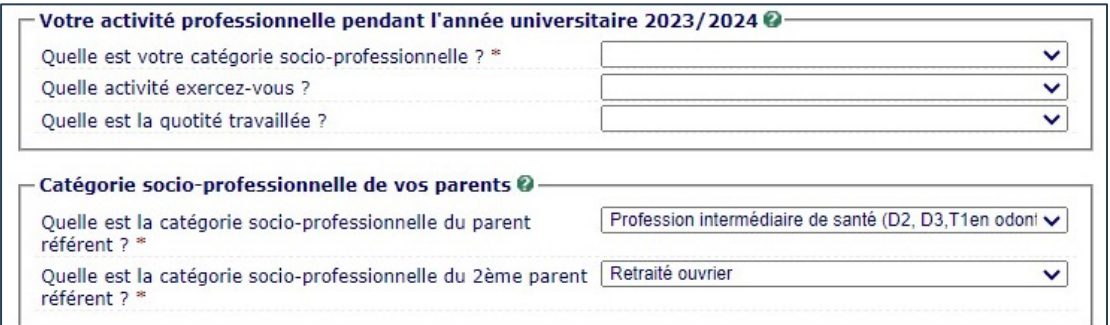

#### $\Rightarrow$  Remplir les champs obligatoires

#### **Les bourses**

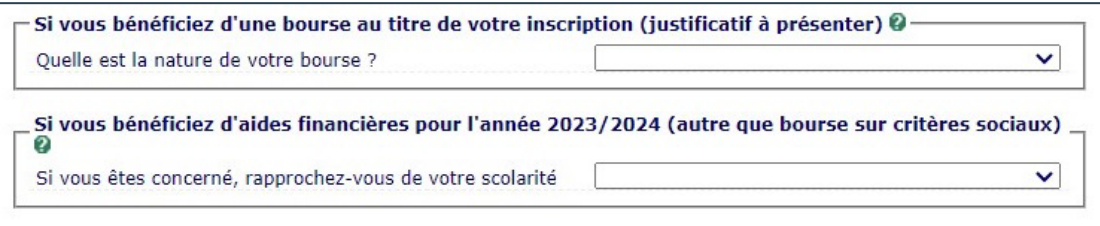

 $\Rightarrow$  Si vous êtes boursier, un justificatif vous sera demandé

**Cursus scolaire** 

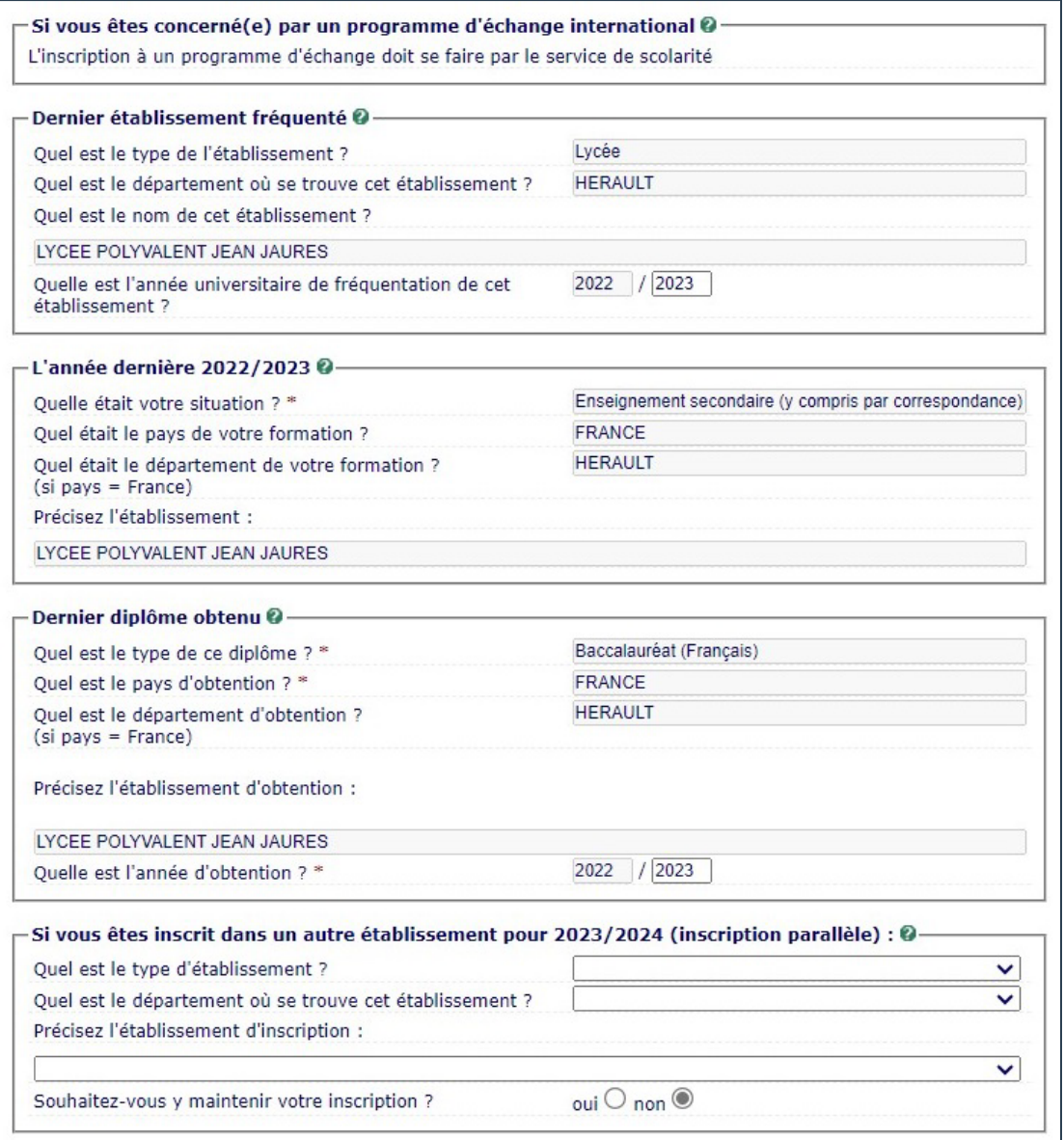

- Remplir les champs obligatoires. Si vous rencontrez la moindre difficulté, n'hésitez pas à nous contacter
- **Couverture sociale**
- $\Rightarrow$  Ces champs ne sont plus à remplir. Cliquez sur continuer.
- **•** Profil étudiant

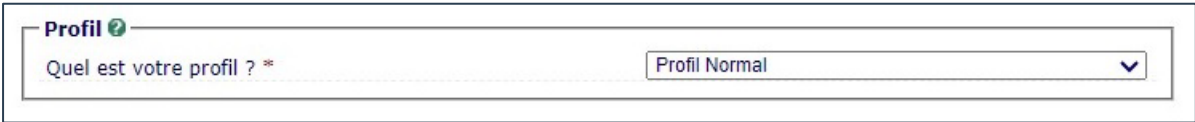

- $\Rightarrow$  Profil normal : concerne les étudiants sans interruption d'étude
- $\Rightarrow$  Apprentis : concerne les étudiants de Licences Pro ou Master 1 R & E ou Masters 2

Vous avez terminé de remplir le formulaire. Le montant de vos frais d'inscription vous est indiqué :

- Licences, Capacité et Licences professionnelles : 175€
- Masters toute année confondue : 250€
	- Le paiement en 3 fois est disponible jusqu'au 30 septembre 2024 pour les inscriptions dématérialisées uniquement

Avant de finaliser votre inscription, vérifiez que les informations sont correctes.

Si vous rencontrez la moindre difficulté, n'hésitez pas à nous contacter : 04 34 43 28 26

Ou à consulter la FAQ sur le site de la faculté (https://droit.edu.umontpellier.fr/scolarite/inscription/)

- Vous avez finalisé la première partie de votre inscription, vous devez activer votre ENT avec le lien reçu par mail. Sur votre ENT vous trouverez des informations concernant votre cursus pour l'année en cours et différentes vignettes qui pourront vous être utiles.
- Cliquez sur la vignette PJWeb et déposez vos pièces justificatives sur l'application. Après vérification, vous recevrez un mail de validation de votre inscription.

# **Capacité en droit / Études en France / Parcours aménagés**

- $\Rightarrow$  Vous avez été admis via la plateforme Études en France, vous devez effectuer votre inscription en présentiel.
- $\Rightarrow$  Vous avez été admis en Capacité en droit ou en parcours aménagé (LAS 2, étudiants ayant validé leur première année de PASS avec la mineure droit), vous devez effectuer votre inscription en présentiel.

# **Réinscription**

 $\Rightarrow$  Les réinscriptions se font directement sur l'ENT en cliquant sur la vignette Réinscription.

# **Diplôme d'établissement ou diplôme universitaire**

La Faculté de Droit et Science Politique propose des Diplômes d'établissement (ou Diplômes universitaire) pour compléter votre formation. Les inscriptions ont lieu à des périodes précises sur l'année universitaire et s'effectuent soit :

- par mail en envoyant votre dossier et paiement des frais d'inscription par virement
- en présentiel pour un paiement par chèque ou carte bancaire
- en ligne pour les étudiants ayant déjà une inscription en cours

Les réinscriptions se font directement sur l'ENT en cliquant sur la vignette Réinscription.

# **PRECAPA**

Les inscriptions se déroulent de début octobre à début décembre.

#### Liste des pièces justificatives

- $\Rightarrow$  Première Inscription :
	- Dossier d'inscription complété et signé
	- Carte Nationale d'Identité / Passeport / Titre de séjour (original + copie en cours de validité)
	- Attestation nominative CVEC
	- 1 photo d'identité récente répondant aux critères de la République Française
	- Déclaration sur l'honneur
	- Attestation d'assurance responsabilité civile ou attestation d'assurance scolaire/extra-scolaire en cours de validité au nom de l'étudiant(e) (copie)
	- Attestations de réussite et/ou certificat de scolarité du M2
	- Si vous êtes boursier (mention prépa concours), notification d'attribution de bourse

Le règlement des frais d'inscription se fait par virement ou par chèque ou paiement par carte bancaire en présentiel.

#### **ENM**

Les inscriptions se déroulent de début octobre à début décembre.

#### Liste des pièces justificatives

#### $\Rightarrow$  Première Inscription :

- Dossier d'inscription complété et signé
- Carte Nationale d'Identité / Passeport / Titre de séjour (original + copie en cours de validité)
- Attestation nominative CVEC
- 1 photo d'identité récente répondant aux critères de la République Française
- Déclaration sur l'honneur
- Attestation d'assurance responsabilité civile ou attestation d'assurance scolaire/extra-scolaire en cours de validité au nom de l'étudiant(e) (copie)
- Attestations de réussite du M1
- Si vous êtes boursier (mention prépa concours), notification d'attribution de bourse

Le règlement des frais d'inscription se fait par virement ou par chèque ou paiement par carte bancaire en présentiel.

Les candidatures s'effectuent auprès de l'INFN de Montpellier. Pour toute information sur le dépôt des dossiers de candidature et les modalités d'inscription, il convient de prendre le contact à l'adresse suivante : montpellier@infn-notaires.fr / 04 67 54 16 38

La Faculté de Droit et Science Politique vous contactera pour effectuer votre inscription administrative une fois les démarches auprès de l'INFN finalisées.